### What's Cooking?

### Online Ordering is Now Available!

- > Order your meal(s) ahead of time for pickup
- > Save time by ordering ahead!
- > Choose what YOU want to eat

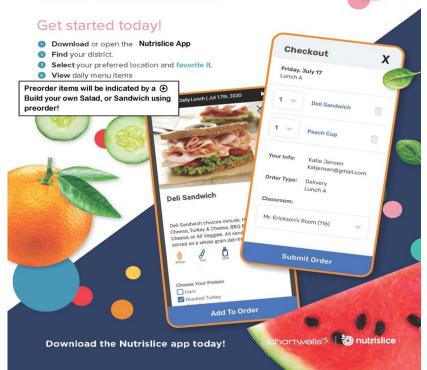

### **Get Started!**

#### mjsd.nutrislice.com

Go to mjsd.nutrislice.com OR navigate from the Food Service page of the Menasha Joint School District's website.

If you prefer to use your smartphone, download the Nutrislice app from Google Play for Androids or the App Store for iPhones.

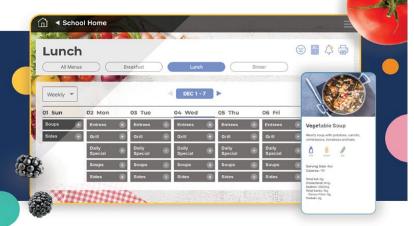

### Using the Website

- 1. Go to the URL listed above.
- 2. Click View Menus.
- Select grade level, school and then the menu you want to see.
- View the current day's menu, or skip to a future date.
- Select a food to find its description and photo, filter by allergens, print the menu and so much more!

### Using the App

- 1. Find your district.
- 2. Find your school.
- 3. Select your menu.
- View the current day's menu, or skip to a future date.
- Select a food to find its description and photo, filter by allergens, print the menu and so much more!

Go to mjsd website, and get the menus from there or the Food Service page.

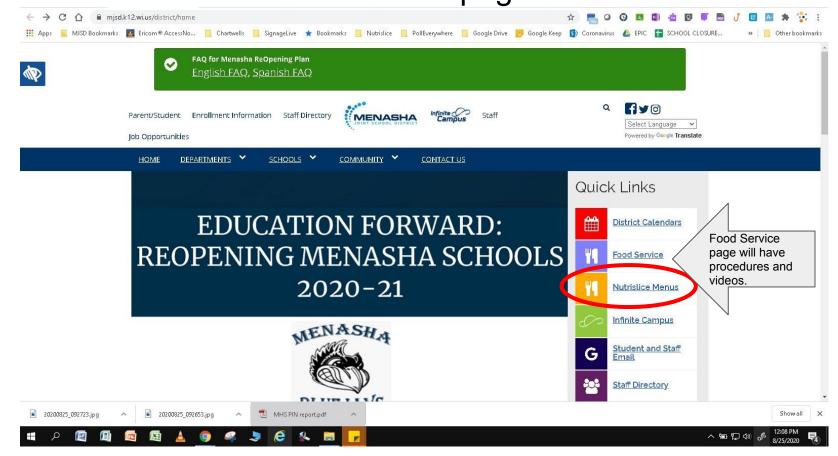

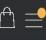

# Attention Parents & Students - DO NOT ENTER ANY ORDERS AT THIS TIME!

Choose the site the applies to you or your child.

DO NOT PLACE ORDERS YET! Please select which group you are in (A, B, or Virtual) below and place your orders from that menu for days students are not physically at school site.

| All Locations Pickup Delivery | <b>Q</b> Search          |                    |                          |
|-------------------------------|--------------------------|--------------------|--------------------------|
|                               | Butte des Morts          | Clovis Grove       |                          |
| Croup A: Curbside Pickup      | Croup B: Curbside Pickup | ♡ <u>Jefferson</u> | Maplewood Middle School  |
| Menasha High School           | ○ Nicolet                | Staff Lunch        | Virtual: Curbside Pickup |

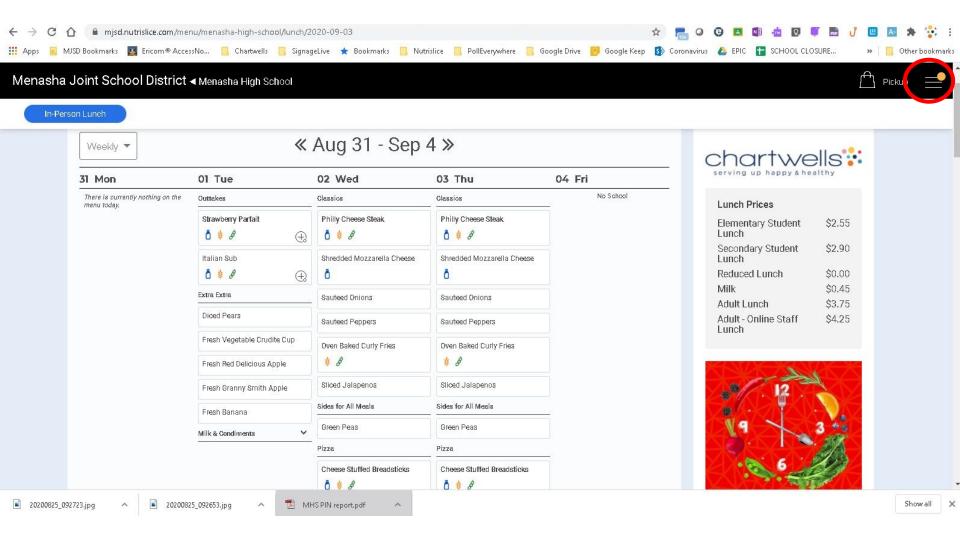

# Create an Account

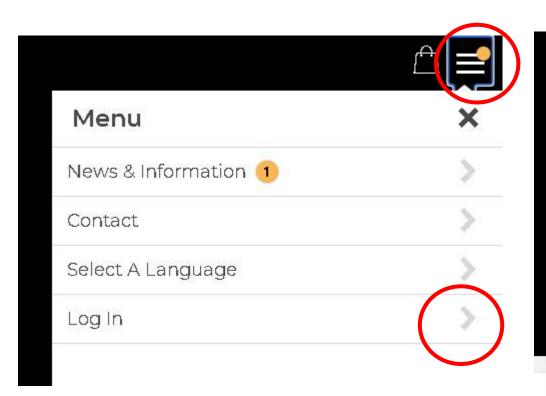

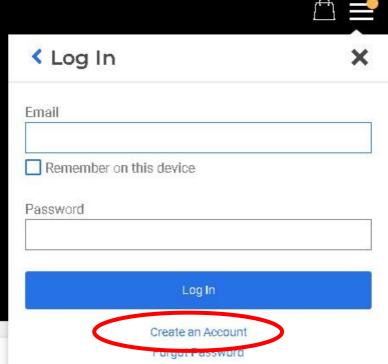

If you have students in the district, put yourself as a PARENT not a staff.

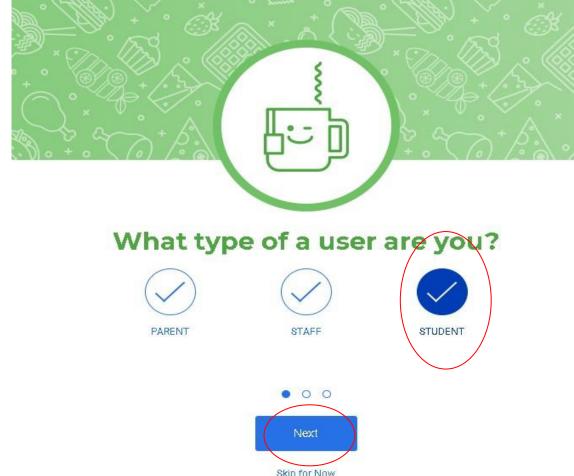

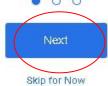

Fill out every field Correctly.

Let us know if you Cannot remember your PIN#

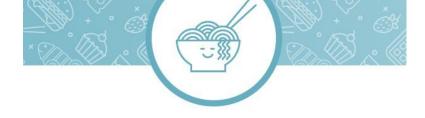

## Tell us about yourself

| Bobbie               |                   |         |  |  |
|----------------------|-------------------|---------|--|--|
| Last Name            | +                 |         |  |  |
| Smith                |                   |         |  |  |
| Email Addre          | ss *              |         |  |  |
| smithb.stu           | dent@mjsd.k1      | 2.wi.us |  |  |
| Student PIN<br>03324 | *                 |         |  |  |
| Please enter yo      | ur Lunch PIN numl | ber     |  |  |
| School Nan           | ne *              |         |  |  |
| Menasha              | High              |         |  |  |
| 3                    |                   |         |  |  |
|                      |                   |         |  |  |
|                      |                   | 0 0     |  |  |

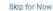

Create a password that you will remember (write it down)

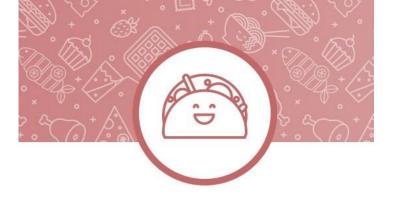

### You're almost done!

### **Email Address**

smithb.student@mjsd.k12.wi.us

#### Password

•••••

Password must be a minimum of 10 mixed-case characters, including 1 number or special character.

#### Confirm Password

•••••

This site is protected by reCAPTCHA and the Google Privacy Policy and Terms of Service apply.

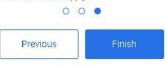

Skip for Now

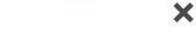

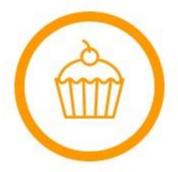

# Congratulations

You have successfully created your account.

Continue

# Choose the School Menu you want to preorder from

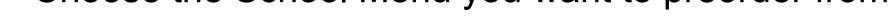

Menasha Joint School District

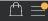

# Attention Parents & Students - DO NOT ENTER ANY ORDERS AT THIS TIME!

DO NOT PLACE ORDERS YET! Please select which group you are in (A, B, or Virtual) below and place your orders from that menu for days students are not physically at school site.

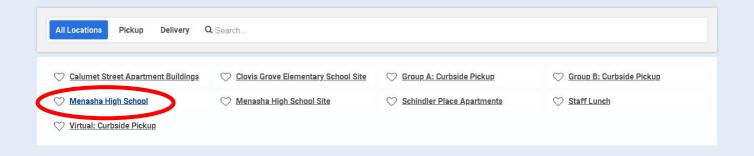

# Pre-order items are indicated by

Click on the item you want to preorder for lunch.

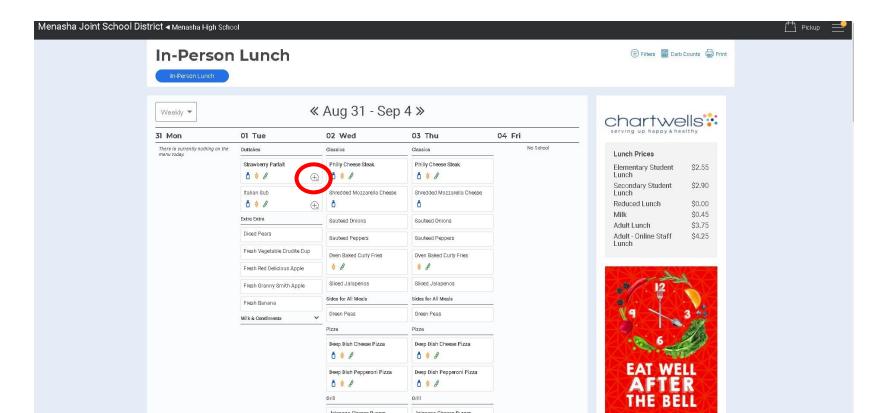

# Click ADD TO ORDER or "x" to go back & select other entree

The meal today has preselected items that make up your meal.

Normally, you would get to select different choices.

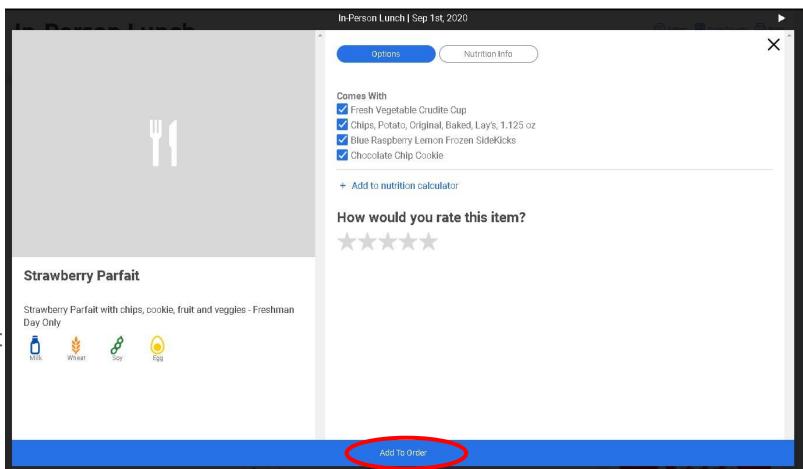

# Indicates what you ordered for the day

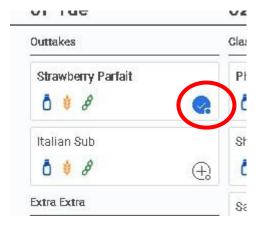

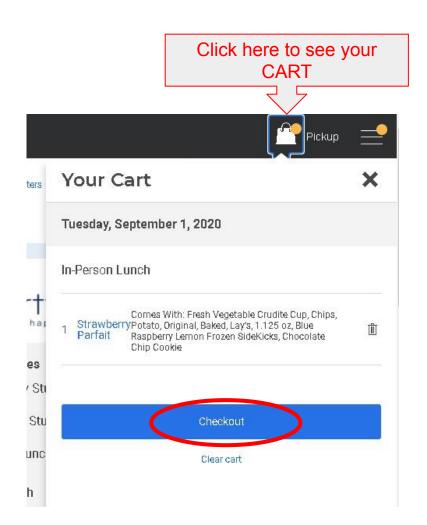

### Checkout

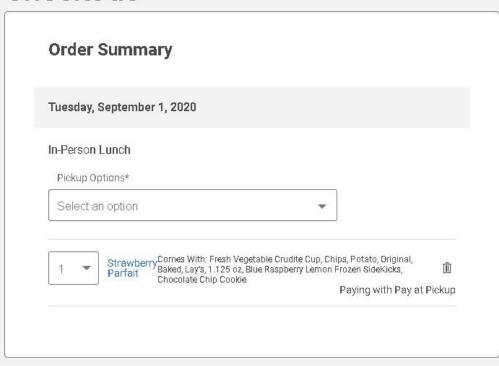

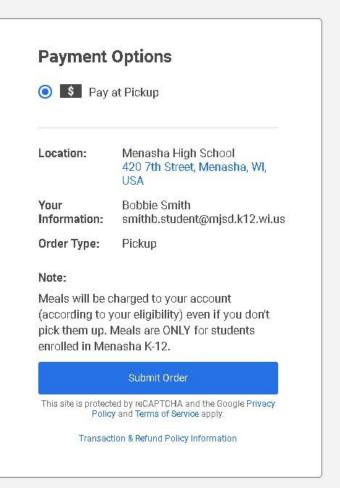

# Checkout

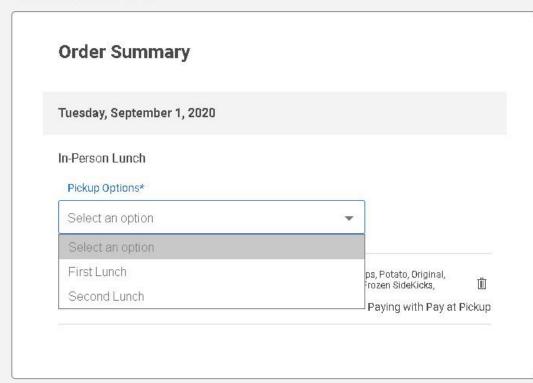

### **Payment Options**

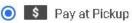

Location: Menasha High School

420 7th Street, Menasha, WI,

USA

Your Bobbie Smith

Information: smithb.student@mjsd.k12.wi.us

Order Type: Pickup

### Note:

Meals will be charged to your account (according to your eligibility) even if you don't pick them up. Meals are ONLY for students enrolled in Menasha K-12.

### Submit Order

This site is protected by reCAPTCHA and the Google Privacy Policy and Terms of Service apply.

Transaction & Refund Policy Information

# Checkout

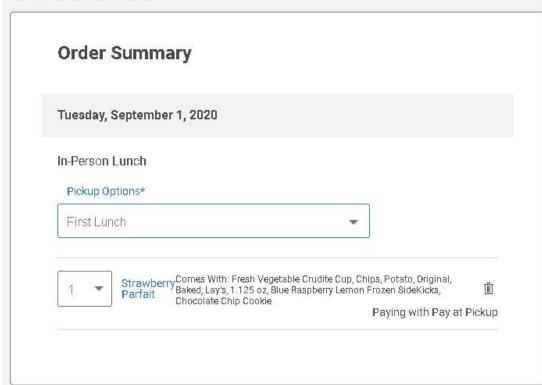

### **Payment Options**

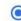

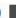

Pay at Pickup

Location: Menasha High School

420 7th Street, Menasha, WI,

USA

**Bobbie Smith** Your

Information: smithb.student@mjsd.k12.wi.us

Order Type: Pickup

#### Note:

Meals will be charged to your account (according to your eligibility) even if you don't pick them up. Meals are ONLY for students enrolled in Menasha K-12.

### Submit Order

This site is protected by reCAPTCHA and the Google Privacy Policy and Terms of Service apply.

Transaction & Refund Policy Information

# **Thank You for Your Order!**

### Your order has been submitted!

Order for Bobbie Smith

Tuesday, September 1, 2020

In-Person Lunch

Pickup Time: First Lunch Confirmation #: 3584218023

1 Strawberry Parfait

Comes With: Fresh Vegetable Crudite Cup, Chips, Potato, Original, Baked, Lay's, 1.125 oz, Blue Raspberry Lemon Frozen SideKicks, Chocolate Chip Cookie

Payment Method: \$ Pay at Pickup

Location: Menasha High School

420 7th Street, Menasha, WI, USA

Your Information: Bobbie Smith Or smithb.student@mjsd.k12.wi.us

Order Type: Pickup

Start Another Order